附件 1:

湖南三一工业职业技术学院教学作息时间表

| 作息      | 周一至周五           |
|---------|-----------------|
| 第一节课    | $08:20 - 09:05$ |
| 休息      | $09:05 - 09:15$ |
| 第二节课    | $09:15 - 10:00$ |
| 休息      | $10:00 - 10:20$ |
| 第三节课    | $10:20 - 11:05$ |
| 休息      | $11:05 - 11:15$ |
| 第四节课    | $11:15 - 12:00$ |
| 午餐      | $12:00 - 13:00$ |
| 午休      | $13:00 - 14:00$ |
| 第五节课    | $14:00 - 14:45$ |
| 休息      | $14:45 - 14:55$ |
| 第六节课    | $14:55 - 15:40$ |
| 休息      | $15:40 - 15:50$ |
| 第七节课    | $15:50 - 16:35$ |
| 休息      | $16:35 - 16:45$ |
| 第八节课    | $16:45 - 17:30$ |
| 晚餐及课外活动 | $17:30 - 19:00$ |
| 第九节课    | $19:00 - 19:45$ |
| 休息      | $19:45 - 19:55$ |
| 第十节课    | $19:55 - 20:40$ |
| 晚自习     | $19:00 - 21:00$ |
| 熄灯      | 22:30           |

附件 2:

## 教师教学日志填写操作手册

1. 进入教务管理系统 http://ehall.sanyedu.com/new/index.html

- 2. 登录账户(若有 X, 请用大写)。
	- 专任教师:账号:工号;密码:身份证后 6 位
	- 兼职教师:账号:身份证后 8 位, 密码: 身份证后 6 位

3. 在主界面输入"教学日志管理",并点击进入

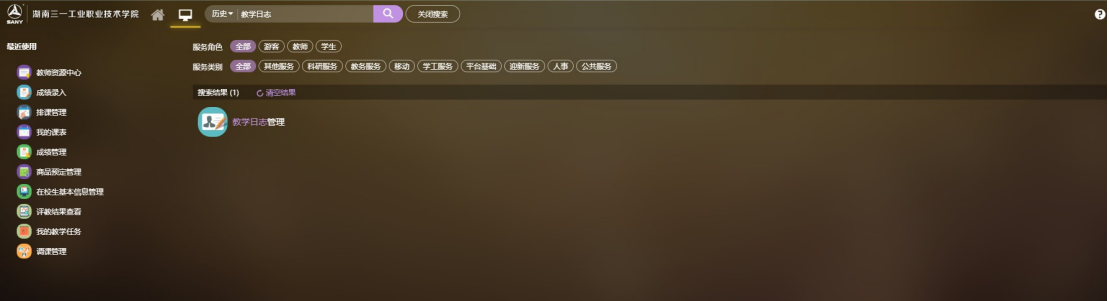

4. 根据课程信息,授课后当天内点击进入页面,填写相关情况,并点击"提交"。

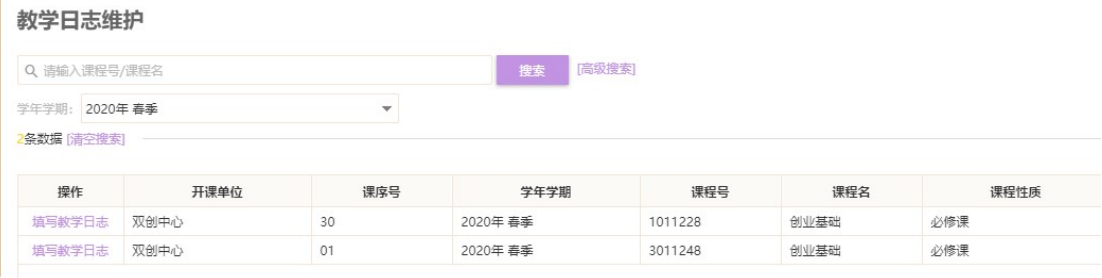

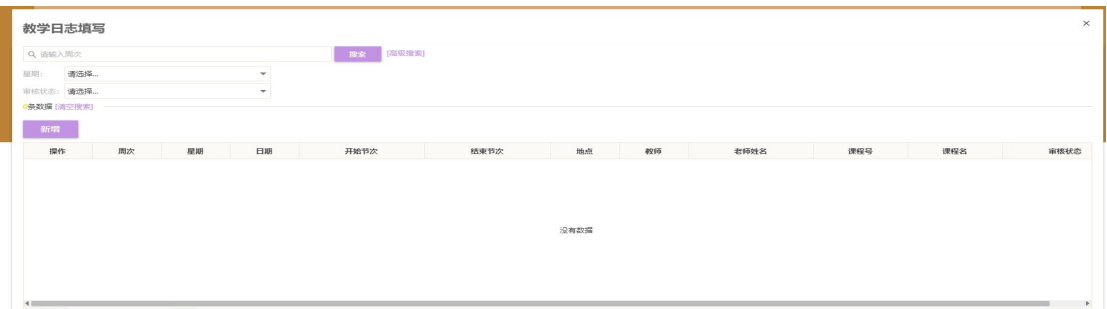

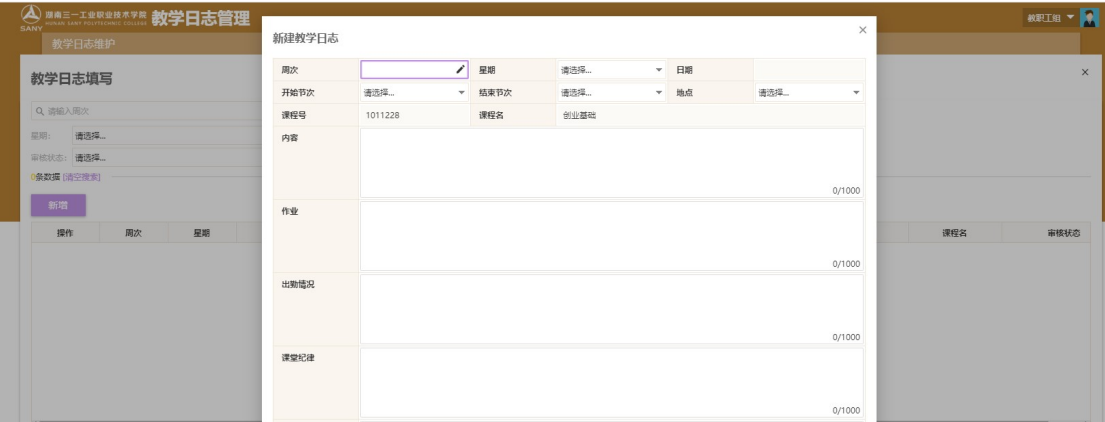

附件 3:

学习委员教学日志审核操作手册

1.登录教务管理系统 http://ehall.sanyedu.com

账号:学号;初始默认密码:身份证号后 6 位

2.点击"教学日志管理"模块

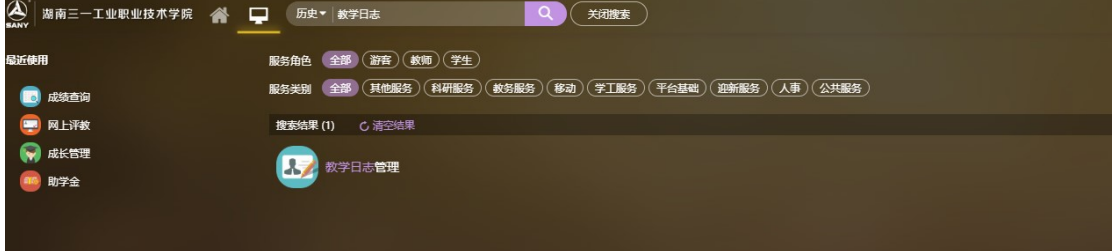

3.进入后,学年学期处选择当前学年学期。根据出现的课程审核信息,点击"审 核"

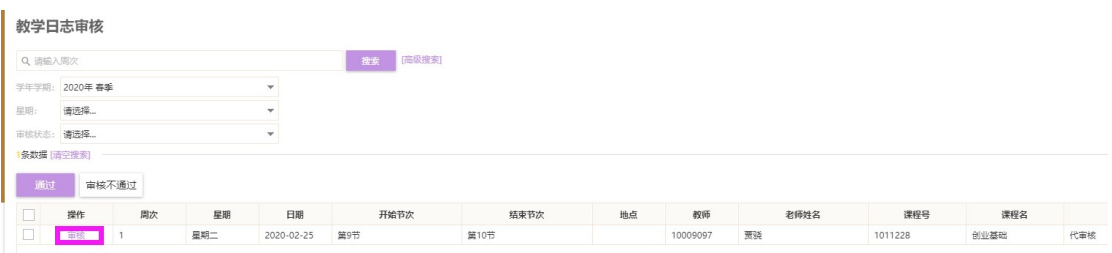

4.核实信息,根据实际情况填写"审核通过"或"审核不通过",不通过的注明 原因。上课后当天内完成审核。

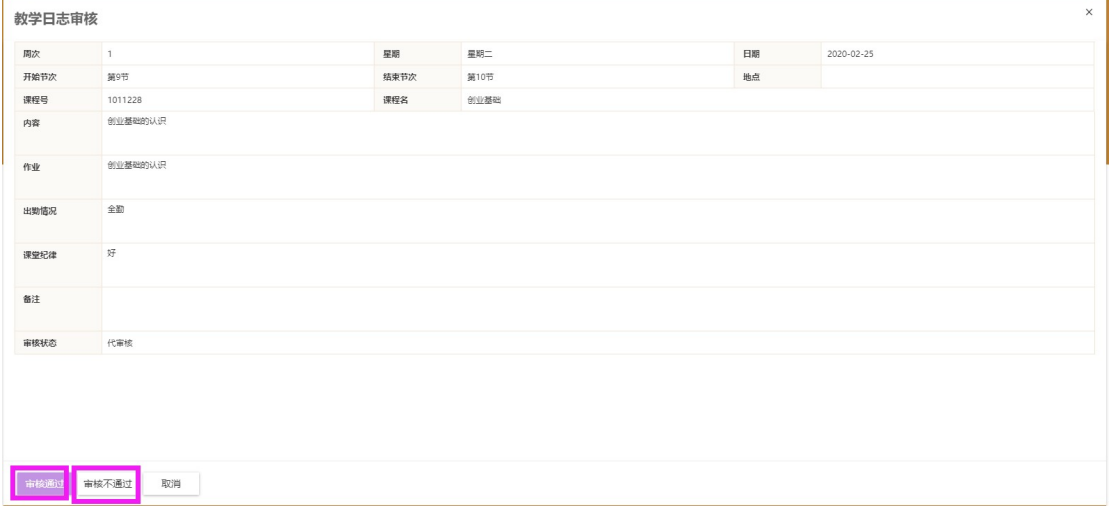

附件 5:

# 教学资料上传操作手册

- 1. 进入教务管理系统 http://ehall.sanyedu.com/new/index.html
- 2. 登录账户(若有 X, 请用大写)。 账号:工号;初始默认密码:身份证后 6 位 3. 在主界面输入"教师资源中心",并点击进入。

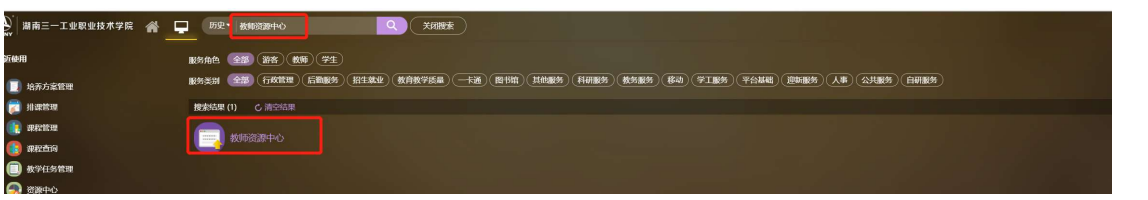

4. 点击"新增"

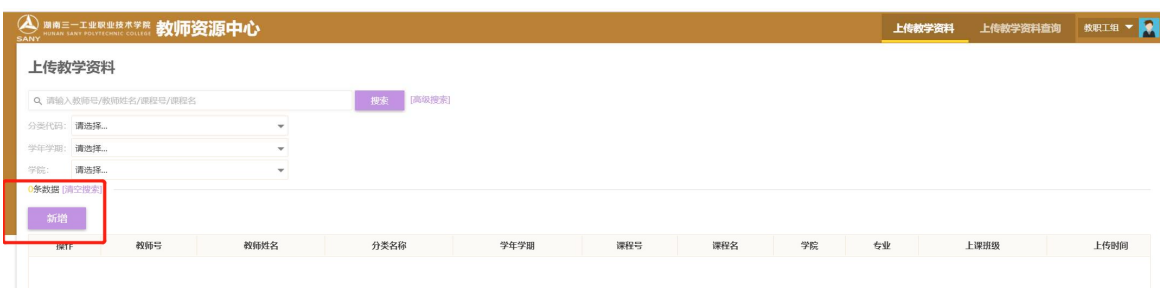

5.选择"学年学期",点击"选择",弹出任课教师上课的课程,选择"分类", 点击附件"上传"

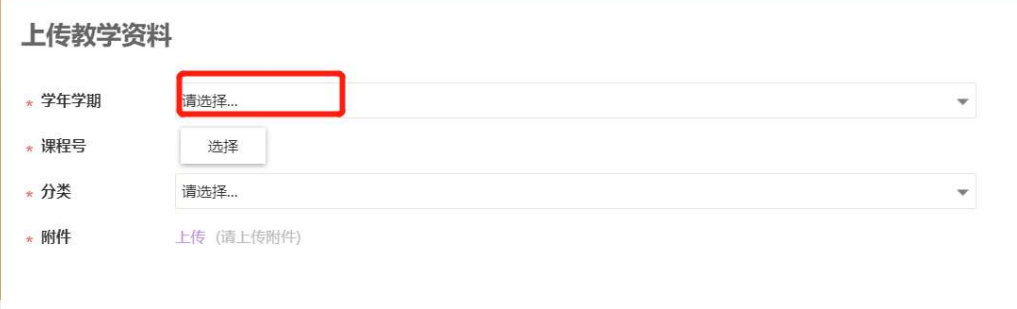

附件 6:

## 教师调课审核操作手册

## 1. 进入教务管理系统 http://ehall.sanyedu.com/new/index.html

2. 登录账户(若有 X, 请用大写)。 账号:工号;初始默认密码:身份证后 6 位 3. 在主界面输入"调课管理",并点击进入。

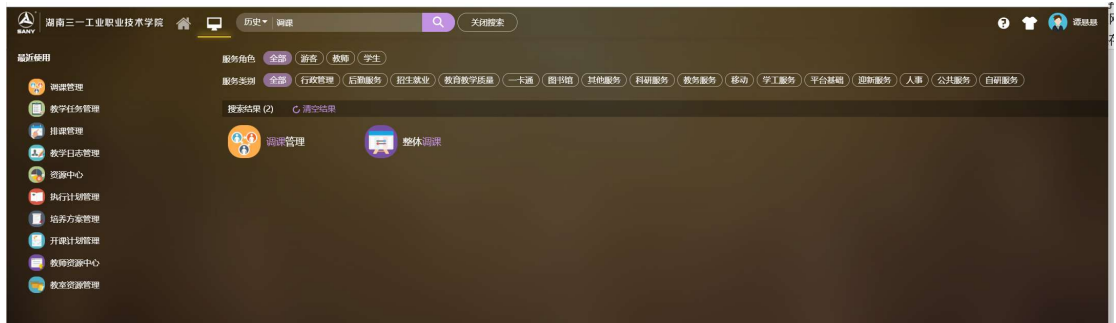

4. 任课教师发起调课申请。

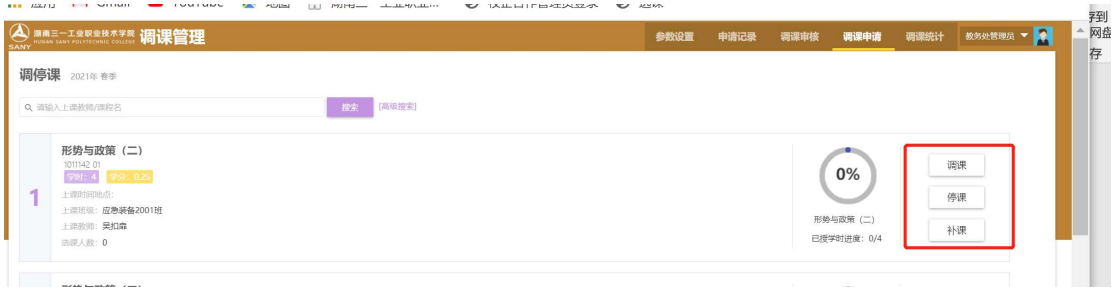

5. 已提交的调课申请,需要 24 小时之内经过教学秘书、教研室主任进行审核, 才允许进行相应调停课。

附件 7:

A、B 栋教学楼多媒体一键开启方法

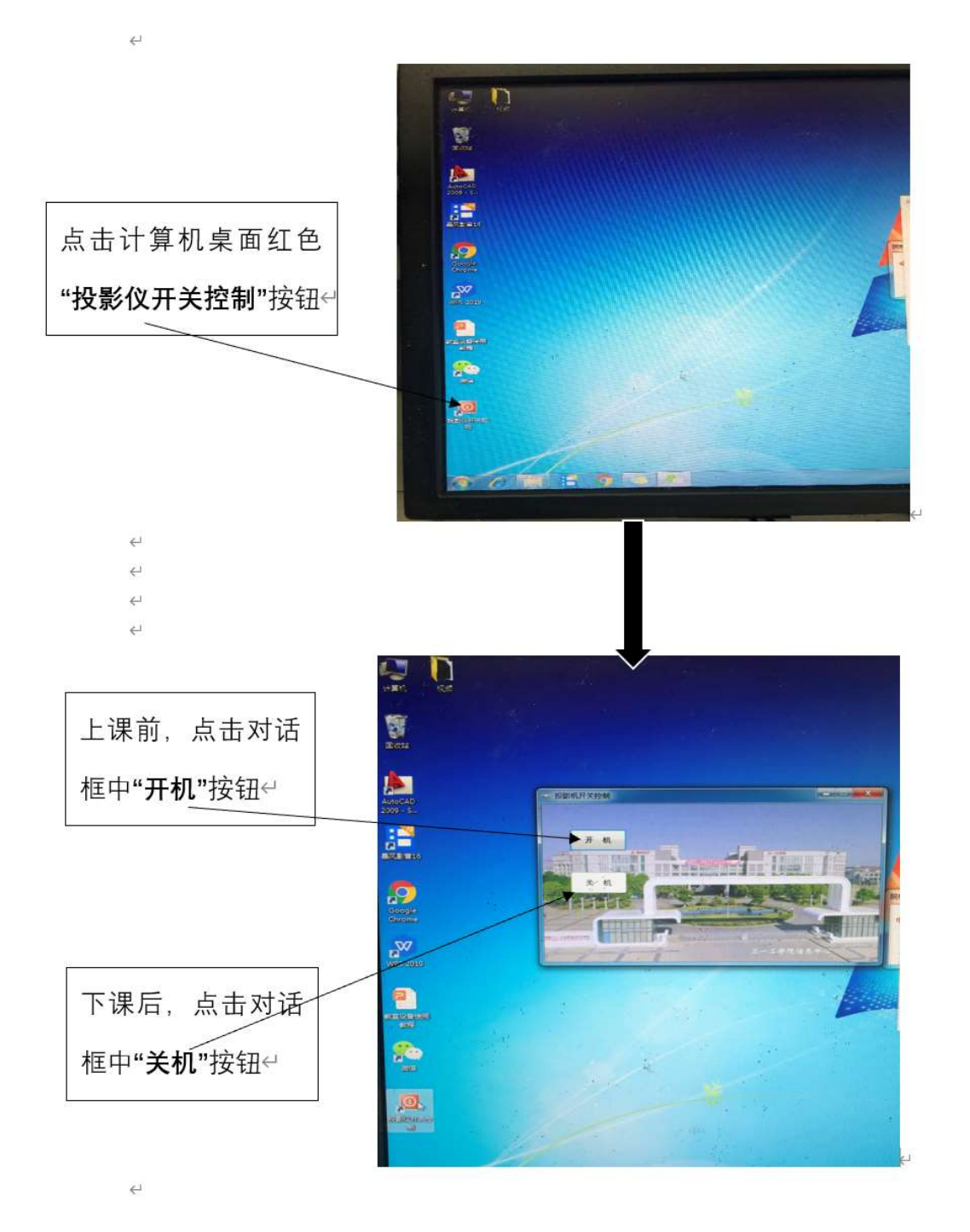

附件 8:

### 学生点名册下载操作手册

1. 进入教务管理系统 http://ehall.sanyedu.com/new/index.html

2. 登录账户(若有 X,请用大写)

账号:工号;初始默认密码:身份证后 6 位

3. 在主界面输入"教学任务",并点击"我的教学任务"进入

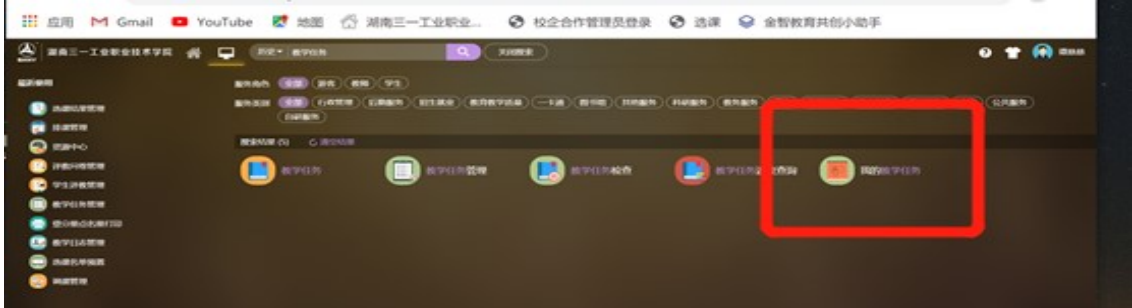

4. 根据课程信息,选择"学生名单"并点击打开。

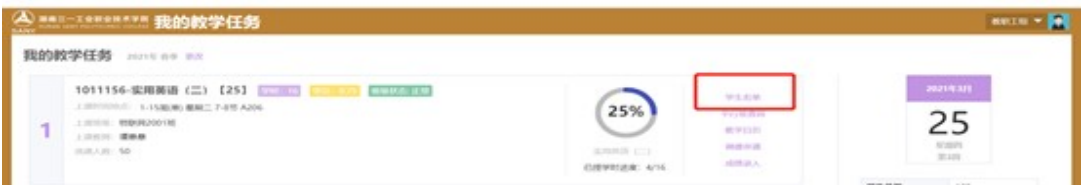

5.点击"打印点名册",并选择下载版本、打印。

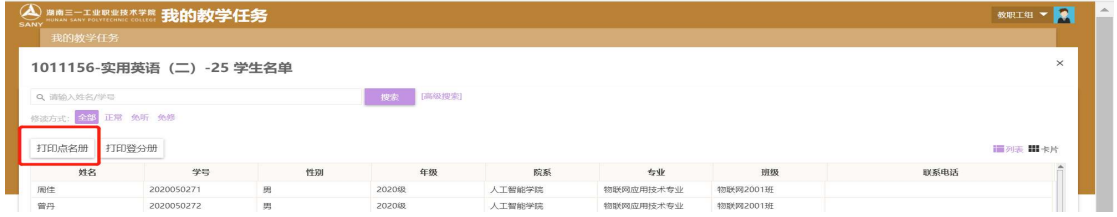

4 首页 | 4 上一页 | <mark>- 1 - |</mark> /2 - | ▶ 下一页 | ▶ 末页 | <mark>□</mark> 申出PDF | □ <mark>□ 申出Ww</mark> | □ ■ 申出Excel | □ 打印限表

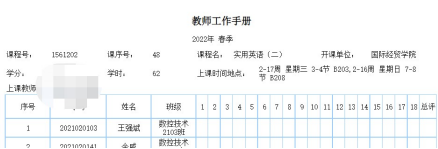

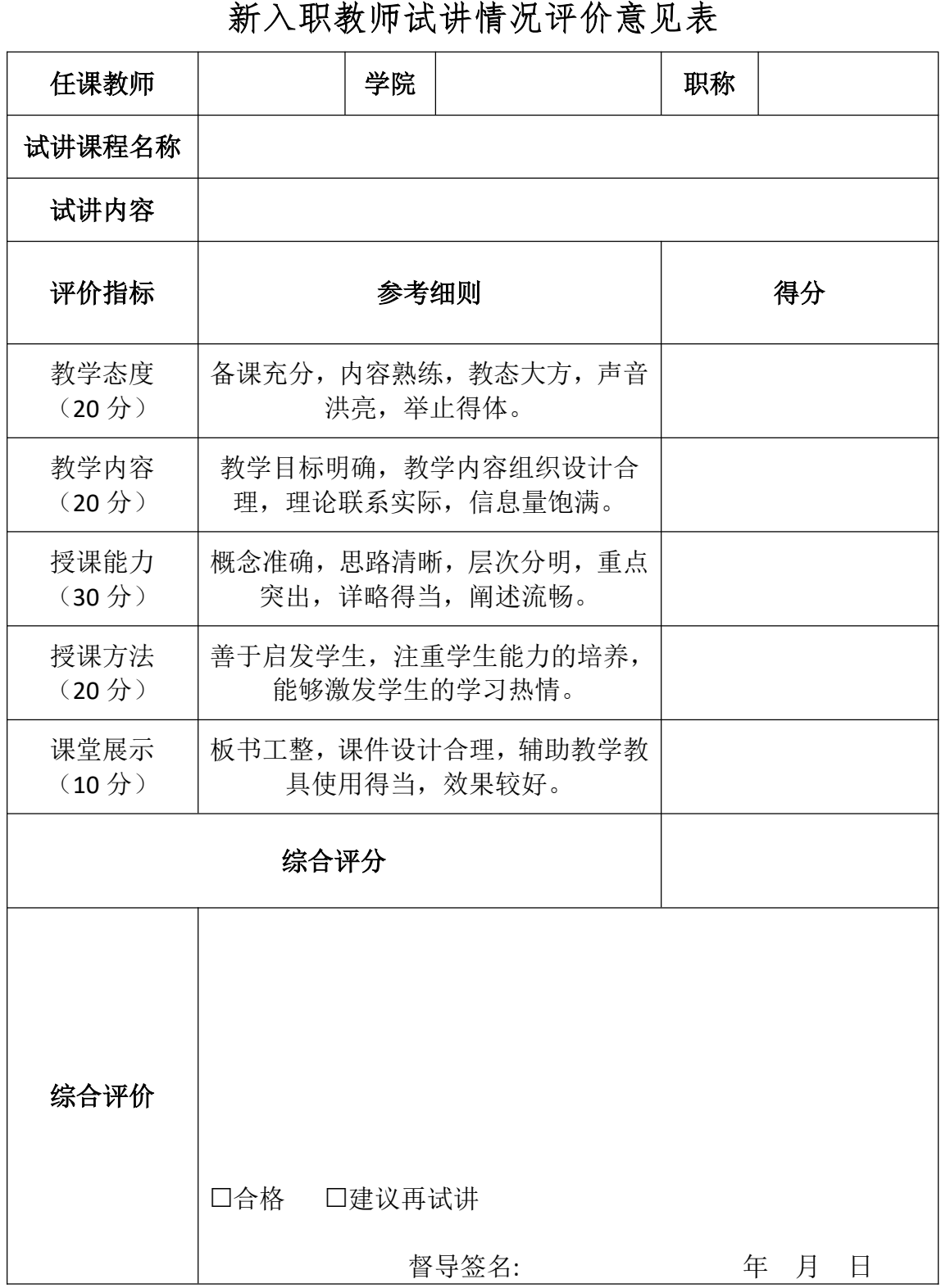